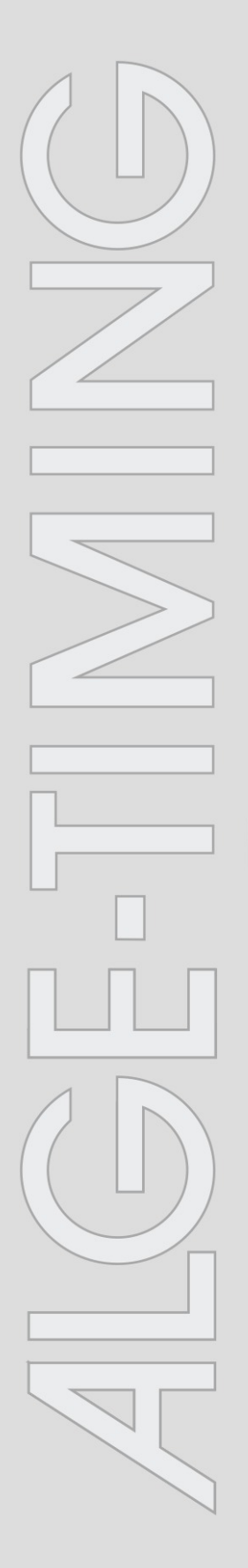

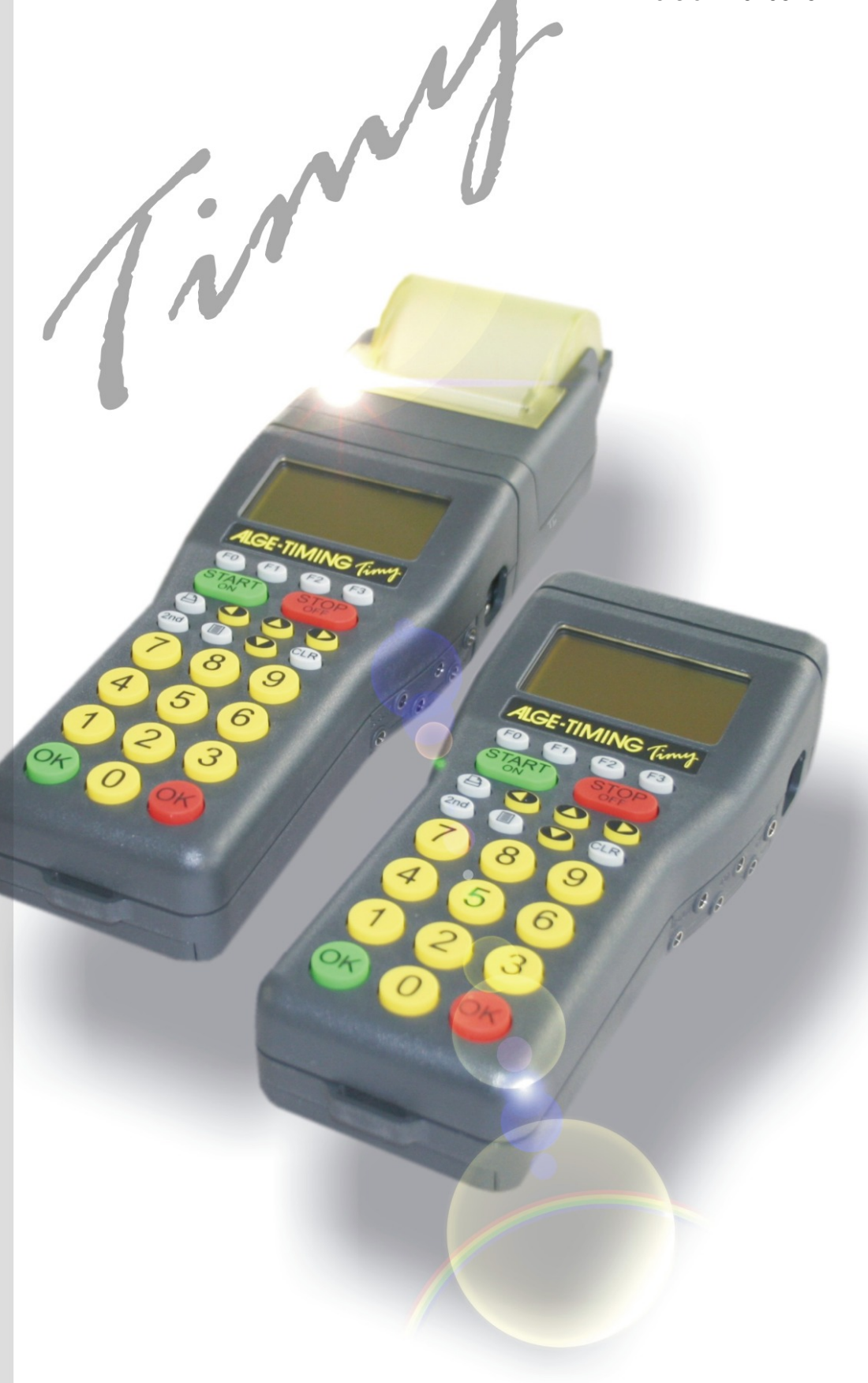

# **TrackTimer**

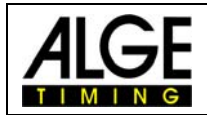

# Timy TrackTimer

# Inhaltsverzeichnis

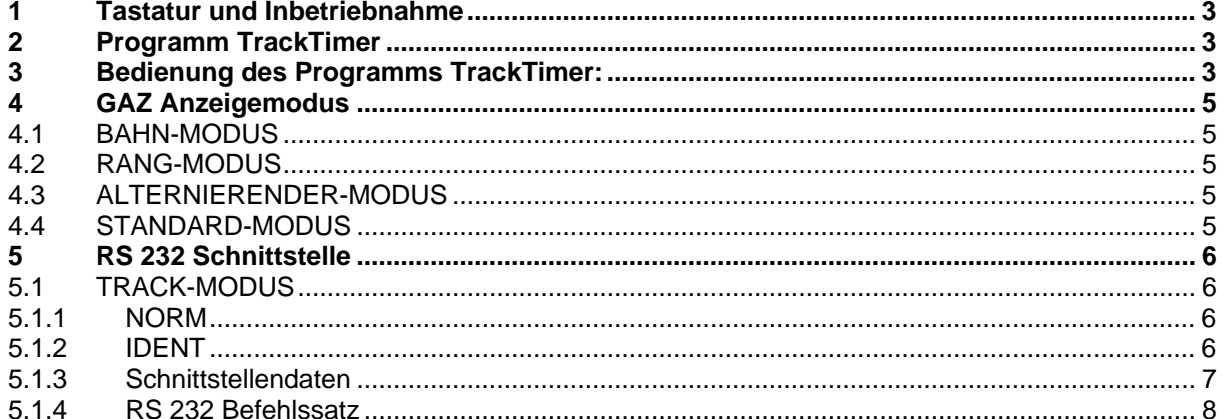

#### Copyright by ALGE-TIMING

Technische Änderungen vorbehalten!

#### ALGE-TIMING Gmbh & Co.

Rotkreuzstraße 39 A-6890 Lustenau Tel: 0043 / 5577 / 85966 Fax: 0043 / 5577 / 85966-4

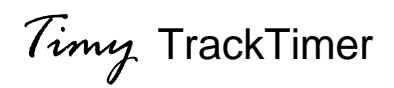

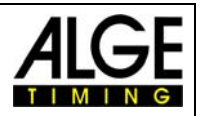

## <span id="page-2-0"></span>**1 Tastatur und Inbetriebnahme**

Siehe Timy Anleitung ALLGEMEIN.

## **2 Programm TrackTimer**

Das Programm TrackTimer wurde für Sportarten entwickelt, bei denen die Zeiten für Bahnen gemessen wird und die mit einem Massenstart gestartet werden. Es wird ein Rennen gestartet und jede Bahn (bis zu 8 Bahnen) mit einem separaten Kanal (z.B. Handtaster) gestoppt.

Für diese Anwendung wird zusätzlich zum Timy die Docking Station TIDO oder der Multichannel MC9 benötigt. Das Programm wird vor allem für eine einfache Zeitmessung bei der Leichtathletik (Bahnläufe) oder für Schwimmen eingesetzt.

Zusätzlich kann man dieses Programm verwenden, wenn ein Läufer auf der Strecke ist und man beliebig viele Zwischenzeiten benötigt. Die Zeit bleibt nach jedem Impuls stehen und läuft weiter, wenn man die rote <OK> Taste drückt.

# **3 Bedienung des Programms TrackTimer:**

- Timy wie in der Anleitung Timy Allgemein beschrieben einschalten
- Auswahl des Programms <TrackTimer>
- Speicher mit Taste *i* oder **in löschen und mit Taste Goder Gobestätigen.**
- Eingabe der Tageszeit und des Datums, jeweils mit Taste  $\bullet$ ,  $\bullet$  oder  $\bullet$  bestätigen. Synchronstart durchführen (z.B. mit Taste
- Im Display wird jetzt die Startnummer 1 und die Zeit 0:00 angezeigt.
- Die Startnummer kann durch Eingeben einer neuen Nummer überschrieben werden. Neue Nummer mit der Taste oder **bestätigen.**
- Das Rennen mit einem Startimpuls starten (Kanal C0 oder Taste (FAN).
- Die Läufer mit dem Ziel-Impulsgeber stoppen (z.B. Handtaster 023-02).
- Wenn man einen Fehlimpuls bzw. eine andere Zeit sehen will, drückt man die Taste OK. Die Zeit läuft wieder.
- Nach dem Ende des Rennens kann man mit der Tastatur die neue Rennnummer eingeben und mit der Taste oder sobestätigen.

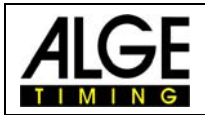

# Timy TrackTimer

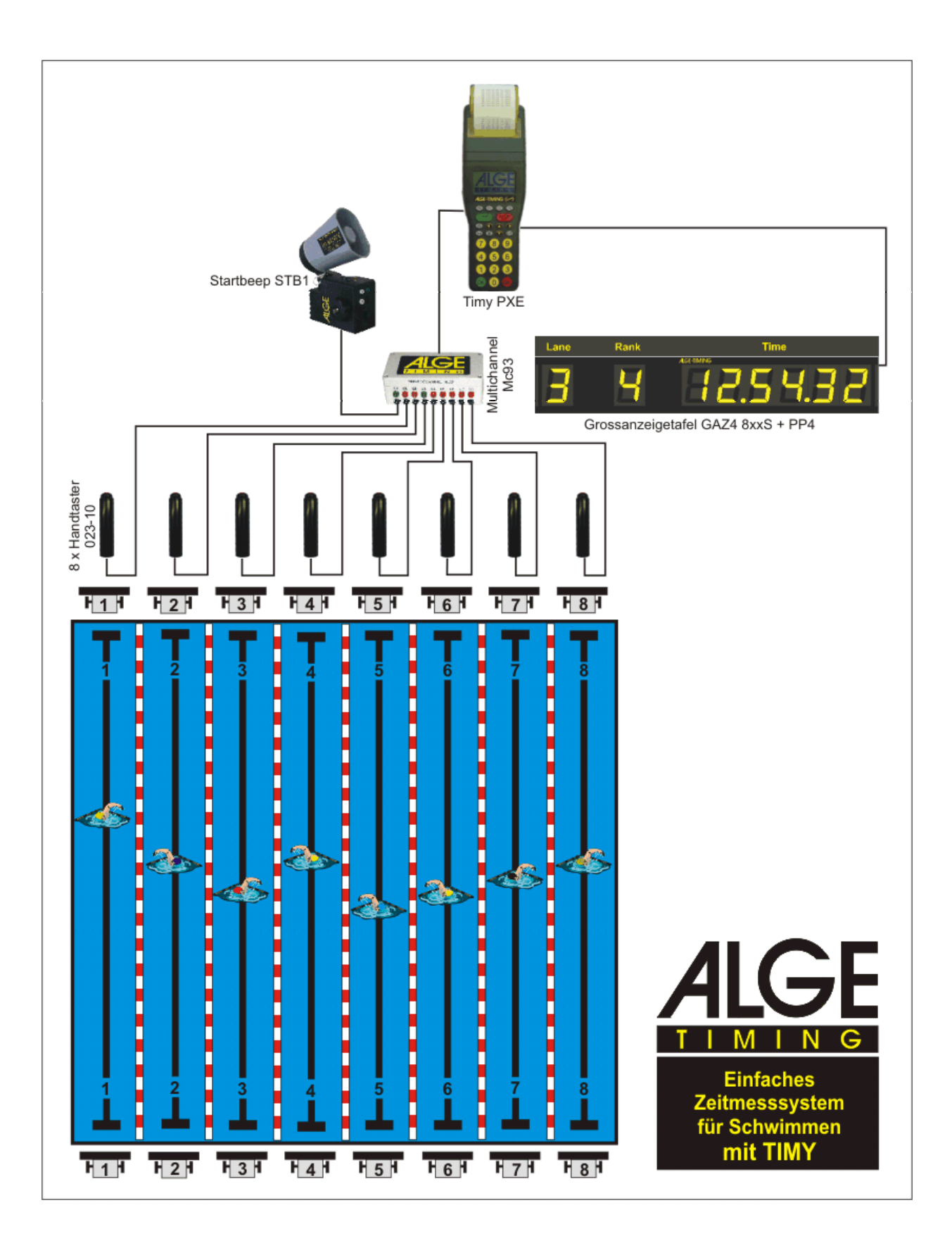

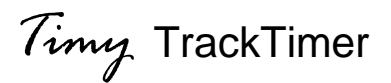

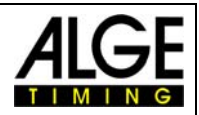

### <span id="page-4-0"></span>**4 GAZ Anzeigemodus**

Es kann aus vier Anzeigemodi ausgewählt werden.

BAHN-MODUS RANG-MODUS ALTERNIERENDER-MODUS STANDARD-MODUS

#### *4.1 BAHN-MODUS*

Kanal ist gleich Bahn. Arbeitet mit bis zu 8 GAZ oder D-LINE mit 7 Digit. Die laufende Zeit wird nur auf der Anzeigetafel mit der Adressierung 1 angezeigt.

Bahn 1 = Kanal 1 = GAZ Adresse 1 Bahn 2 = Kanal 2 = GAZ Adresse 2 etc.

#### *4.2 RANG-MODUS*

Arbeitet mit bis zu 8 GAZ oder D-LINE mit 7 Digit. Die laufende Zeit wird nur auf der Anzeigetafel mit der Adressierung 1 angezeigt.

Rang 1 = GAZ Adresse 1 Rang 2 = GAZ Adresse 2 etc.

#### *4.3 ALTERNIERENDER-MODUS*

Arbeitet nur mit einer GAZ oder D-LINE mit 8 Digit mit Rang-, Bahn- und Zeitanzeige. Adressschalter muss auf Stellung 0 sein.

Ist die Display-Schleppzeit auf Null eingestellt wird nur die erste gestoppte Zeit angezeigt. Um die nächste Zeit anzuzeigen muss die rote "OK" Taste gedrückt werden.

#### *4.4 STANDARD-MODUS*

Anzeige der gestoppten Zeit ohne Rang und Bahn auf die Dauer der Eingestellten Display-Schleppzeit.

<span id="page-5-0"></span>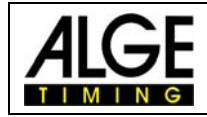

### **5 RS 232 Schnittstelle**

#### *5.1 TRACK-MODUS*

Unter Menupunkt "HAUPT-MENU"->"INTERFACE"->"RS-232"->"TRACK-MODUS" kann unter zwei Modi ausgewählt werden.

- **IS NORM**
- **ISS** IDENT

#### **5.1.1 NORM**

Hier ist der Memory Druck unterschiedlich zur ONLINE Ausgabe. In dieser Einstellung wird beim Memory Druck die Anzahl der einzelnen Kanalimpulse mit ausgegeben.

 0001 c2 00:01:03.04 **03** 0001 c1 00:01:03.68 **05** 0001 c2 00:01:04.34 **04** 0001 c1 00:01:04.94 **06** 0001 c2 00:01:05.57 **05** 0001 c2 00:01:06.09 **06** 0001 c2 00:01:06.59 **07**

#### **5.1.2 IDENT**

In dieser Einstellung ist der Memory Druck gleich wie die ONLINE Ausgabe. Hier werden die Kanalimpulse nicht ausgegeben.

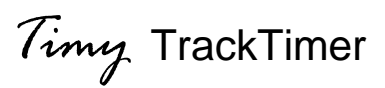

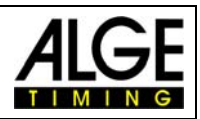

#### <span id="page-6-0"></span>**5.1.3 Schnittstellendaten**

RS 232 Schnittstelle Standard 38.400 Baud (einstellbar: 2400, 4800, 9600, 19200, 38400) 8 Data Bit, no Parity Bit, 1 Stop Bit ASCII Zeichen

B####bCxxbHH:MM:SS:zhtq(CR) gestoppte Zeit HH:MM:SS.z(CR) laufende Zeit

B....................... Blank (Leerzeichen)

#### ................. fortlaufende Nummer oder Startnummer Cxx ................... Kanal (siehe unten, wenn nur 2 Zeichen, dann zusätzliches Blank) HH .................... Stunden : ........................ Trennung MM ................... Minuten SS..................... Sekunden z........................ 1/10 Sekunde h ....................... 1/100 Sekunde t ........................ 1/1.000 Sekunde q ....................... 1/10.000 Sekunde (CR).................. Carriage Return **Kanäle:**  Kanal 0 C0 Präzision 1/10.000 Kanal 0M C0M Präzision 1/100 – Manuell = Tastatur Kanal 1 C1 Präzision 1/10.000 Kanal 1M C1M Präzision 1/100 – Manuell = Tastatur Kanal 2 C2 Präzision 1/10.000 Präzision 1/10.000

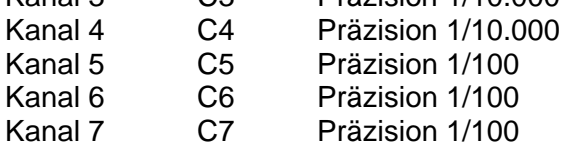

Kanal 8 C8 Präzision 1/100

<span id="page-7-0"></span>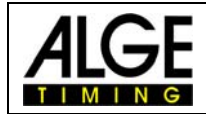

*Timy* TrackTimer

#### **5.1.4 RS 232 Befehlssatz**

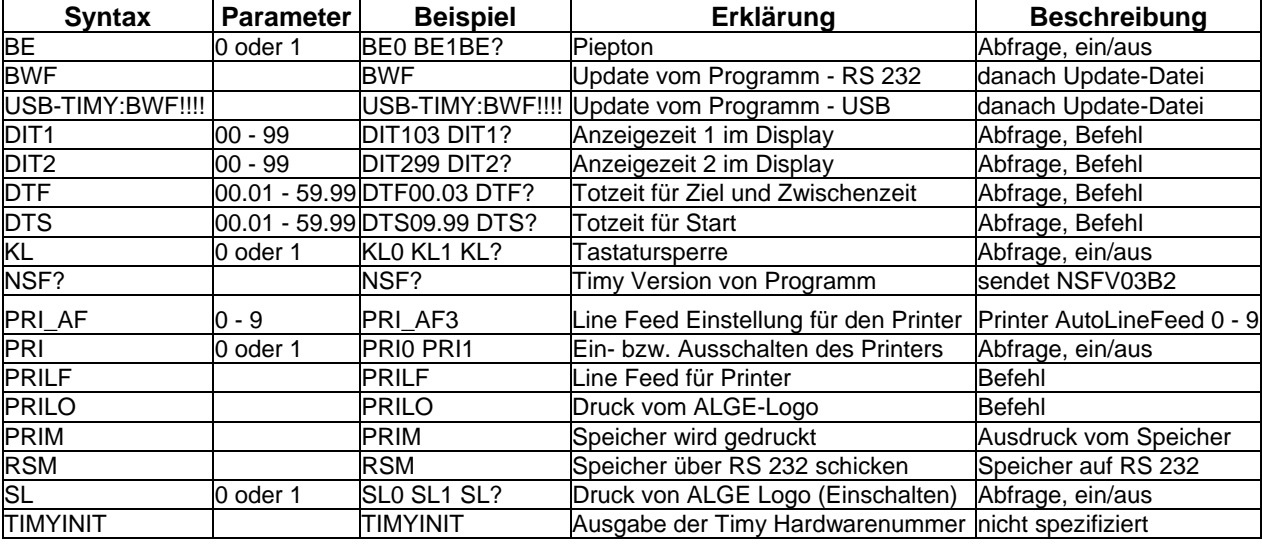